# **Inhaltsverzeichnis**

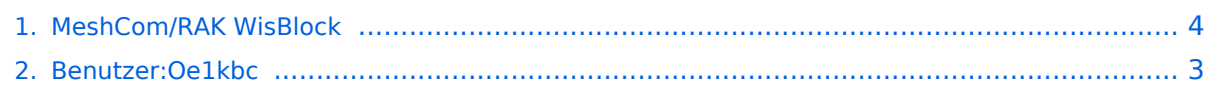

# **MeshCom/RAK WisBlock**

[Versionsgeschichte interaktiv durchsuchen](https://wiki.oevsv.at) [VisuellWikitext](https://wiki.oevsv.at)

## **[Version vom 23. Februar 2023, 21:45 Uhr](#page-3-0) [\(Quelltext anzeigen\)](#page-3-0)**

[Oe1kbc](#page-2-0) [\(Diskussion](https://wiki.oevsv.at/w/index.php?title=Benutzer_Diskussion:Oe1kbc&action=view) | [Beiträge\)](https://wiki.oevsv.at/wiki/Spezial:Beitr%C3%A4ge/Oe1kbc) [Markierung:](https://wiki.oevsv.at/wiki/Spezial:Markierungen) [Visuelle Bearbeitung](https://wiki.oevsv.at/w/index.php?title=Project:VisualEditor&action=view) [← Zum vorherigen Versionsunterschied](#page-3-0)

#### **[Version vom 23. Februar 2023, 21:46 Uhr](#page-3-0) ([Quelltext anzeigen](#page-3-0))** [Oe1kbc](#page-2-0) ([Diskussion](https://wiki.oevsv.at/w/index.php?title=Benutzer_Diskussion:Oe1kbc&action=view) | [Beiträge](https://wiki.oevsv.at/wiki/Spezial:Beitr%C3%A4ge/Oe1kbc))

K [Markierung](https://wiki.oevsv.at/wiki/Spezial:Markierungen): [Visuelle Bearbeitung](https://wiki.oevsv.at/w/index.php?title=Project:VisualEditor&action=view) [Zum nächsten Versionsunterschied →](#page-3-0)

## **Zeile 15: Zeile 15:**

===== RAK Firmware zur Verwendung als MeshCom-Client: =====

**−** Die Firmware aus dem **[[Meshcom /firmware|**WIKI Download**]]** laden und die Datei ""'firmware RAK4631\_5005\_v1265. uf2''''' am Rechner ablegen.

===== RAK Firmware zur Verwendung als MeshCom-Client: =====

Die Firmware aus dem WIKI Download laden und die Datei '''''firmware\_RAK4631\_5005\_v1265.uf2''''' am Rechner ablegen.

# Version vom 23. Februar 2023, 21:46 Uhr

### RAK WisBlock

WisBlock ist auf einer WisBlock-Basisplatine aufgebaut, einem Plattformträger, der ein einfaches Einstecken einer WisBlock Core-Verarbeitungsplatine und mehrerer WisBlock-Module ermöglicht. WisBlock Base bietet die Stromversorgung, Batterie- und Solarpanelversorgung und den Ladeblock. Darüber hinaus verfügt es über Anschlüsse zum Programmieren und Debuggen.

**+**

### **RAK Store:** <https://store.rakwireless.com/pages/wisblock>

#### RAK Module zur Verwendung als MeshCom\-Client\:

- RAK 4631-C Nordic nRF52840 BLE Core Module for LoRaWAN with LoRa SX1262
- RAK 19007 WisBlock Base Board 2nd Gen
- RAK 13800 Ethernet Module WIZnet W5100S-L

#### optional

RAK 1910 GNSS Location Module (GPS)

### RAK Firmware zur Verwendung als MeshCom\-Client\:

Die Firmware aus dem WIKI Download laden und die Datei *firmware\_RAK4631\_5005\_v1265. uf2* am Rechner ablegen.

# <span id="page-2-0"></span>**MeshCom/RAK WisBlock: Unterschied zwischen den Versionen**

[Versionsgeschichte interaktiv durchsuchen](https://wiki.oevsv.at) [VisuellWikitext](https://wiki.oevsv.at)

## **[Version vom 23. Februar 2023, 21:45 Uhr](#page-3-0) [\(Quelltext anzeigen\)](#page-3-0)**

[Oe1kbc](#page-2-0) [\(Diskussion](https://wiki.oevsv.at/w/index.php?title=Benutzer_Diskussion:Oe1kbc&action=view) | [Beiträge\)](https://wiki.oevsv.at/wiki/Spezial:Beitr%C3%A4ge/Oe1kbc) [Markierung:](https://wiki.oevsv.at/wiki/Spezial:Markierungen) [Visuelle Bearbeitung](https://wiki.oevsv.at/w/index.php?title=Project:VisualEditor&action=view) [← Zum vorherigen Versionsunterschied](#page-3-0)

## **[Version vom 23. Februar 2023, 21:46 Uhr](#page-3-0) ([Quelltext anzeigen](#page-3-0))**

[Oe1kbc](#page-2-0) ([Diskussion](https://wiki.oevsv.at/w/index.php?title=Benutzer_Diskussion:Oe1kbc&action=view) | [Beiträge](https://wiki.oevsv.at/wiki/Spezial:Beitr%C3%A4ge/Oe1kbc))

K [Markierung](https://wiki.oevsv.at/wiki/Spezial:Markierungen): [Visuelle Bearbeitung](https://wiki.oevsv.at/w/index.php?title=Project:VisualEditor&action=view) [Zum nächsten Versionsunterschied →](#page-3-0)

#### **Zeile 15: Zeile 15:**

===== RAK Firmware zur Verwendung als MeshCom-Client: ===== ===== RAK Firmware zur Verwendung als MeshCom-Client: ===== Die Firmware aus dem **[[Meshcom /firmware|**WIKI Download**]]** laden und die Datei ""'firmware RAK4631\_5005\_v1265. uf2''''' am Rechner ablegen. **+** Die Firmware aus dem WIKI Download laden und die Datei '''''firmware\_RAK4631\_5005\_v1265.uf2''''' am Rechner ablegen.

# Version vom 23. Februar 2023, 21:46 Uhr

### RAK WisBlock

**−**

WisBlock ist auf einer WisBlock-Basisplatine aufgebaut, einem Plattformträger, der ein einfaches Einstecken einer WisBlock Core-Verarbeitungsplatine und mehrerer WisBlock-Module ermöglicht. WisBlock Base bietet die Stromversorgung, Batterie- und Solarpanelversorgung und den Ladeblock. Darüber hinaus verfügt es über Anschlüsse zum Programmieren und Debuggen.

### **RAK Store:** <https://store.rakwireless.com/pages/wisblock>

### RAK Module zur Verwendung als MeshCom\-Client\:

- RAK 4631-C Nordic nRF52840 BLE Core Module for LoRaWAN with LoRa SX1262
- RAK 19007 WisBlock Base Board 2nd Gen
- RAK 13800 Ethernet Module WIZnet W5100S-L

#### optional

RAK 1910 GNSS Location Module (GPS)

### RAK Firmware zur Verwendung als MeshCom\-Client\:

Die Firmware aus dem WIKI Download laden und die Datei *firmware\_RAK4631\_5005\_v1265. uf2* am Rechner ablegen.

# <span id="page-3-0"></span>**MeshCom/RAK WisBlock: Unterschied zwischen den Versionen**

[Versionsgeschichte interaktiv durchsuchen](https://wiki.oevsv.at) [VisuellWikitext](https://wiki.oevsv.at)

## **[Version vom 23. Februar 2023, 21:45 Uhr](#page-3-0) [\(Quelltext anzeigen\)](#page-3-0)**

[Oe1kbc](#page-2-0) [\(Diskussion](https://wiki.oevsv.at/w/index.php?title=Benutzer_Diskussion:Oe1kbc&action=view) | [Beiträge\)](https://wiki.oevsv.at/wiki/Spezial:Beitr%C3%A4ge/Oe1kbc) [Markierung:](https://wiki.oevsv.at/wiki/Spezial:Markierungen) [Visuelle Bearbeitung](https://wiki.oevsv.at/w/index.php?title=Project:VisualEditor&action=view) [← Zum vorherigen Versionsunterschied](#page-3-0)

## **[Version vom 23. Februar 2023, 21:46 Uhr](#page-3-0) ([Quelltext anzeigen](#page-3-0))**

[Oe1kbc](#page-2-0) ([Diskussion](https://wiki.oevsv.at/w/index.php?title=Benutzer_Diskussion:Oe1kbc&action=view) | [Beiträge](https://wiki.oevsv.at/wiki/Spezial:Beitr%C3%A4ge/Oe1kbc))

K [Markierung](https://wiki.oevsv.at/wiki/Spezial:Markierungen): [Visuelle Bearbeitung](https://wiki.oevsv.at/w/index.php?title=Project:VisualEditor&action=view) [Zum nächsten Versionsunterschied →](#page-3-0)

## **Zeile 15: Zeile 15:**

===== RAK Firmware zur Verwendung als MeshCom-Client: ===== ===== RAK Firmware zur Verwendung als MeshCom-Client: ===== **−** Die Firmware aus dem **[[Meshcom /firmware|**WIKI Download**]]** laden und die Datei ""'firmware RAK4631\_5005\_v1265. uf2''''' am Rechner ablegen. **+** Die Firmware aus dem WIKI Download laden und die Datei '''''firmware\_RAK4631\_5005\_v1265.uf2''''' am Rechner ablegen.

# Version vom 23. Februar 2023, 21:46 Uhr

### RAK WisBlock

WisBlock ist auf einer WisBlock-Basisplatine aufgebaut, einem Plattformträger, der ein einfaches Einstecken einer WisBlock Core-Verarbeitungsplatine und mehrerer WisBlock-Module ermöglicht. WisBlock Base bietet die Stromversorgung, Batterie- und Solarpanelversorgung und den Ladeblock. Darüber hinaus verfügt es über Anschlüsse zum Programmieren und Debuggen.

### **RAK Store:** <https://store.rakwireless.com/pages/wisblock>

#### RAK Module zur Verwendung als MeshCom\-Client\:

- RAK 4631-C Nordic nRF52840 BLE Core Module for LoRaWAN with LoRa SX1262
- RAK 19007 WisBlock Base Board 2nd Gen
- RAK 13800 Ethernet Module WIZnet W5100S-L

#### optional

RAK 1910 GNSS Location Module (GPS)

### RAK Firmware zur Verwendung als MeshCom\-Client\:

Die Firmware aus dem WIKI Download laden und die Datei *firmware\_RAK4631\_5005\_v1265. uf2* am Rechner ablegen.